## [stub](https://www.amateurfunk-sulingen.de/wiki/doku.php?id=tag:stub&do=showtag&tag=stub)

## **UHSDR Firmware**

Note: Einarbeiten: [https://github.com/df8oe/UHSDR/blob/81dd4afae1a52103b2f1824cba34e2ff35e805ea/mchf-eclipse/us](https://github.com/df8oe/UHSDR/blob/81dd4afae1a52103b2f1824cba34e2ff35e805ea/mchf-eclipse/useful_manuals/bootloader_doc.md) eful manuals/bootloader doc.md

## **Firmware Installation**

Note: ToDo<https://github.com/df8oe/UHSDR/wiki/Firmware-Upgrades>

## **Fehlermöglichkeiten**

1) USB-Stick an die falsche Buchse gesteckt (die große ist die richtige) 2) Stick nicht mit FAT oder FAT32 formatiert 3) Windows hat an den Dateinamen noch was anderes "drangeschummelt" und zeigt das nicht an 4) Verdrahtung von der großen USB-Buchse zum STM marode 5) zu alter Bootloader (ich rede vom aktuellen Bootloader)

From: <https://www.amateurfunk-sulingen.de/wiki/> - **Afu - Wiki des DARC OV Sulingen I40**

Permanent link: **<https://www.amateurfunk-sulingen.de/wiki/doku.php?id=uhsdr:uhsdrfw&rev=1516351624>**

Last update: **19.01.2018 08:47**

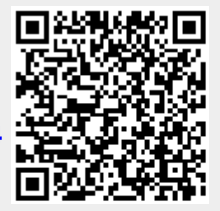